**MERCED** 

# Halogen eAppraisal

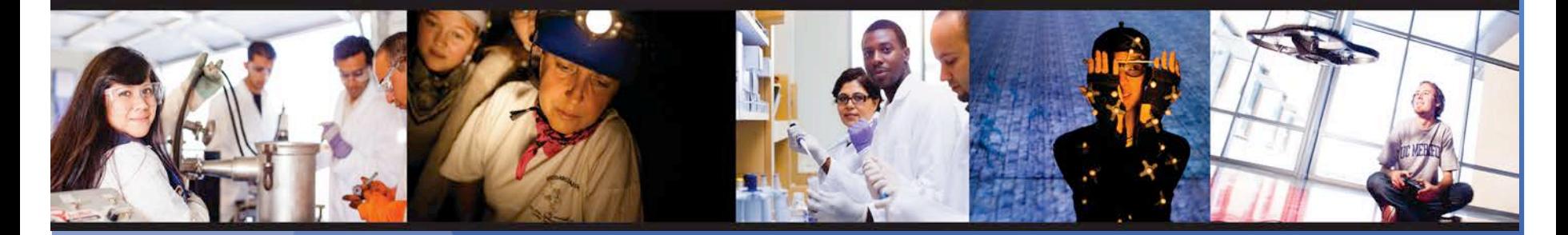

My Performance and My Employees

# **Using System Features as an Employee**

- Activity Tracker
- Goals
- Development Plans/Professional Development
- 1:1 Meetings
- Feedback
- Documents

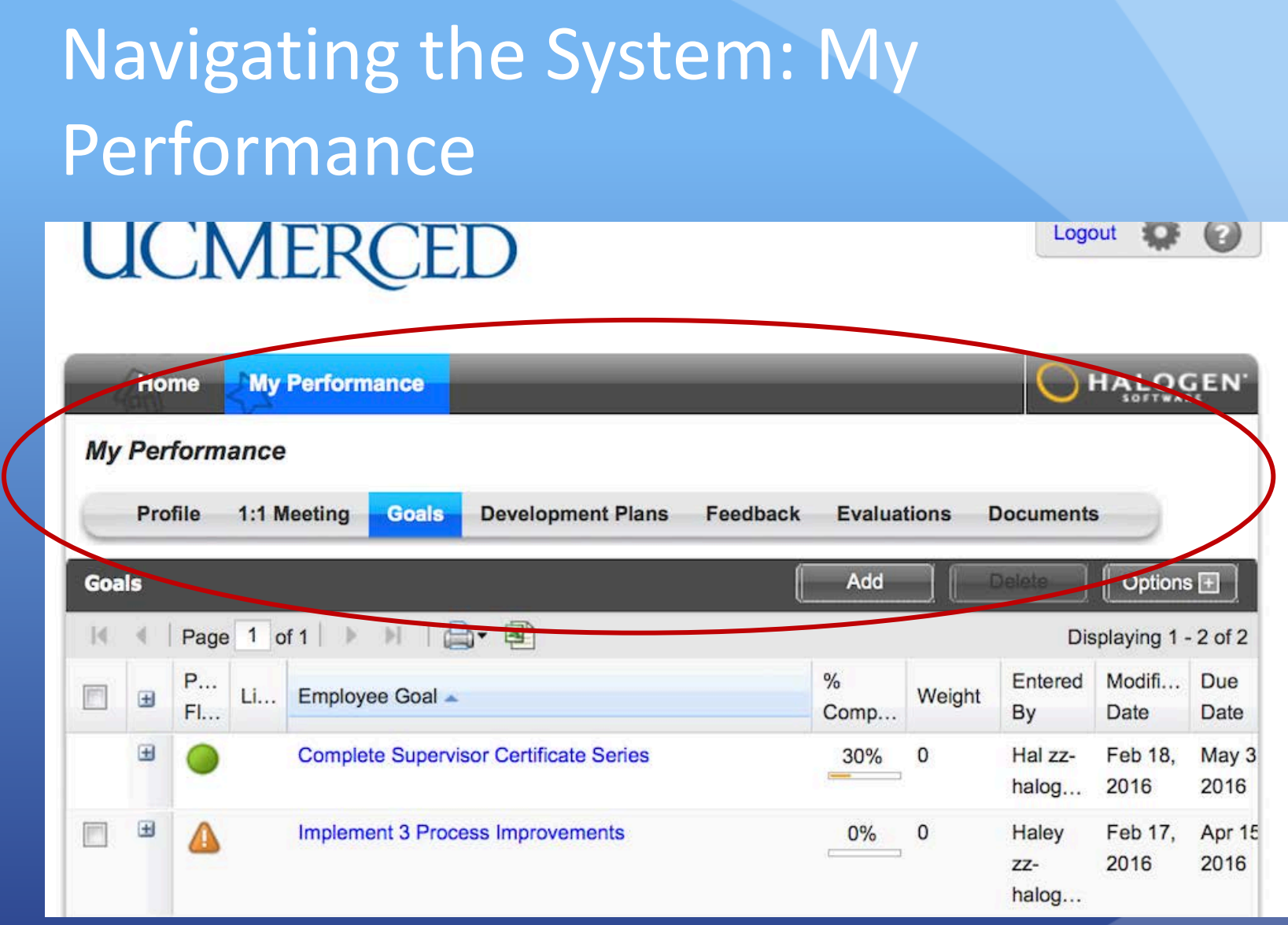

## Home Page: Activity Tracker

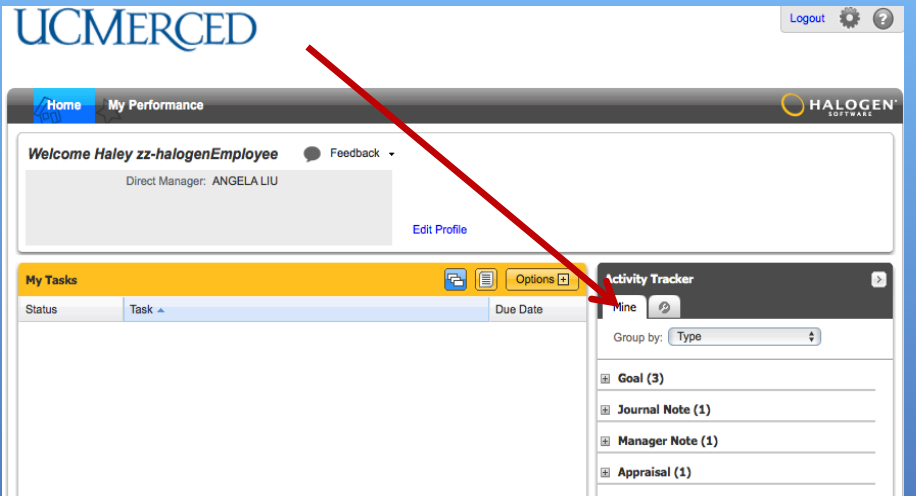

- Displays Pending Activities
- Customizable **Display Options**

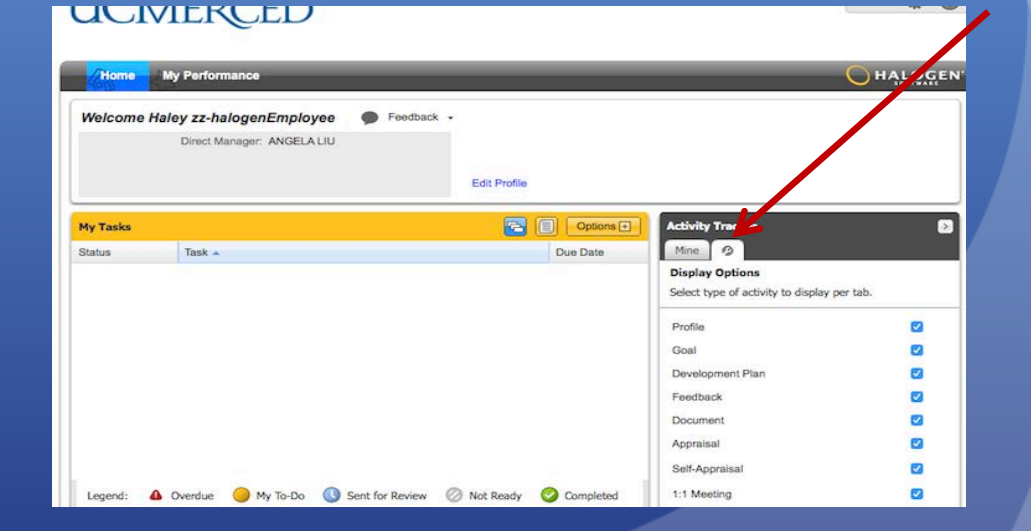

## Goals

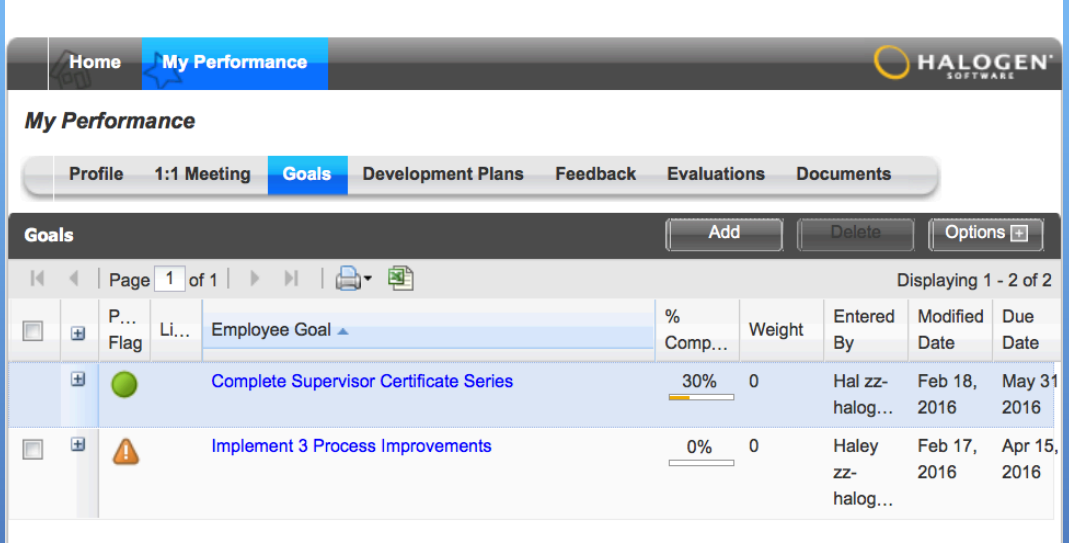

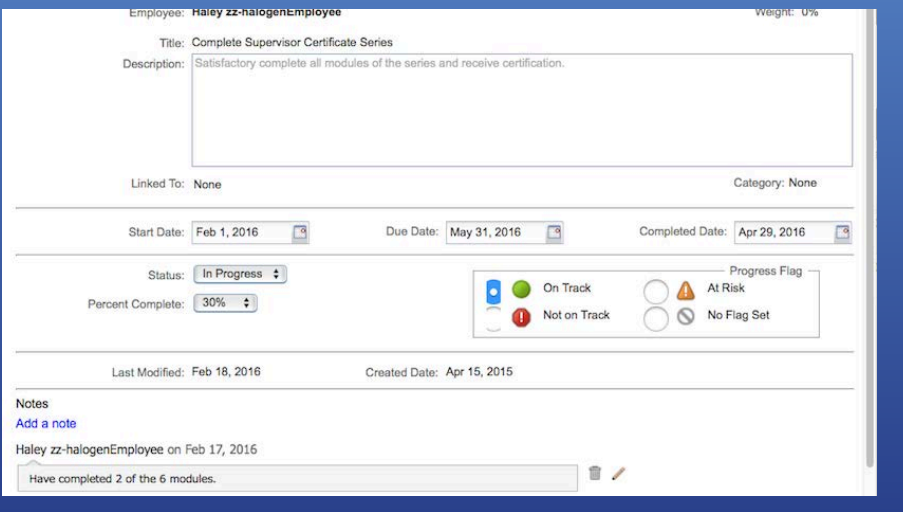

### Employee can:

•

- View goals from annual appraisal;
- Create own goals; viewable by manager;
	- Delete own goals, but not those created by management; and
- $\bullet$ Update start date; due date; and completion date; status; percent completed; and progress flag; add, edit, and delete notes.
- **•** Employee **cannot** modify title or description unless manager grants access.

## **Development Plans**

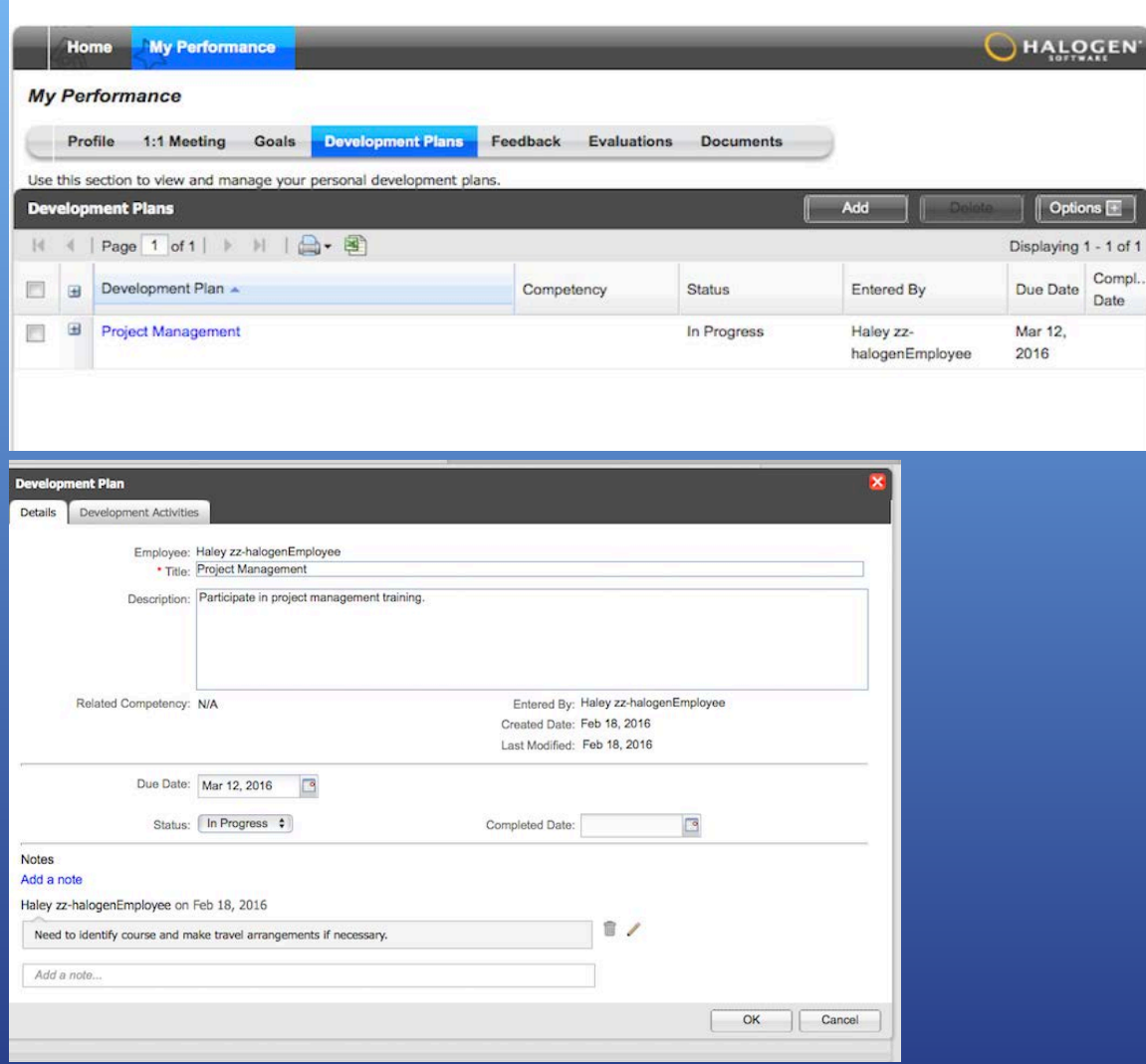

### Employee can:

 $1$  of  $1$ 

- View annual development plans;
- Create own Development Plan; viewable by manager;
- Delete own Development Plan, but not those created by management; and
- Update start date; due date; and completion date; status; percent completed; and progress flag; add, edit, and delete notes.
- Employee **cannot** modify title or description unless manager grants access.

## **1:1 Meetings**

- Tool intended to facilitate one on one meetings.
- Automatically sets an agenda.
	- When an employee's goals, development plans, or feedback are created or updated, an item is added to the agenda for the 1:1 meeting.
- Use this feature throughout the performance cycle to maintain ongoing dialogue, document progress, and make adjustments as necessary.

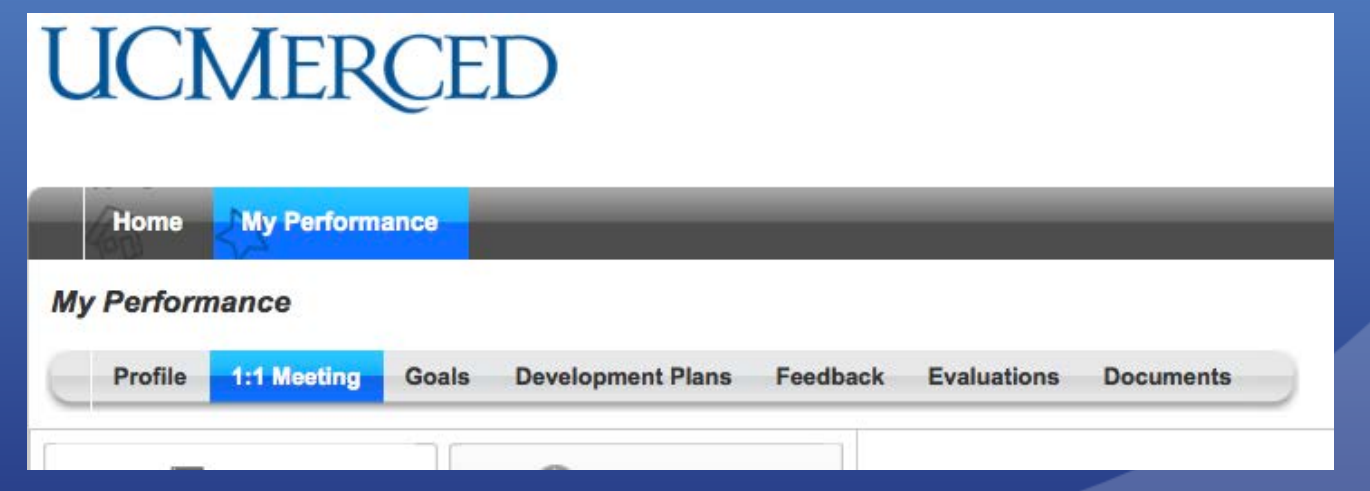

## 1:1 Meetings

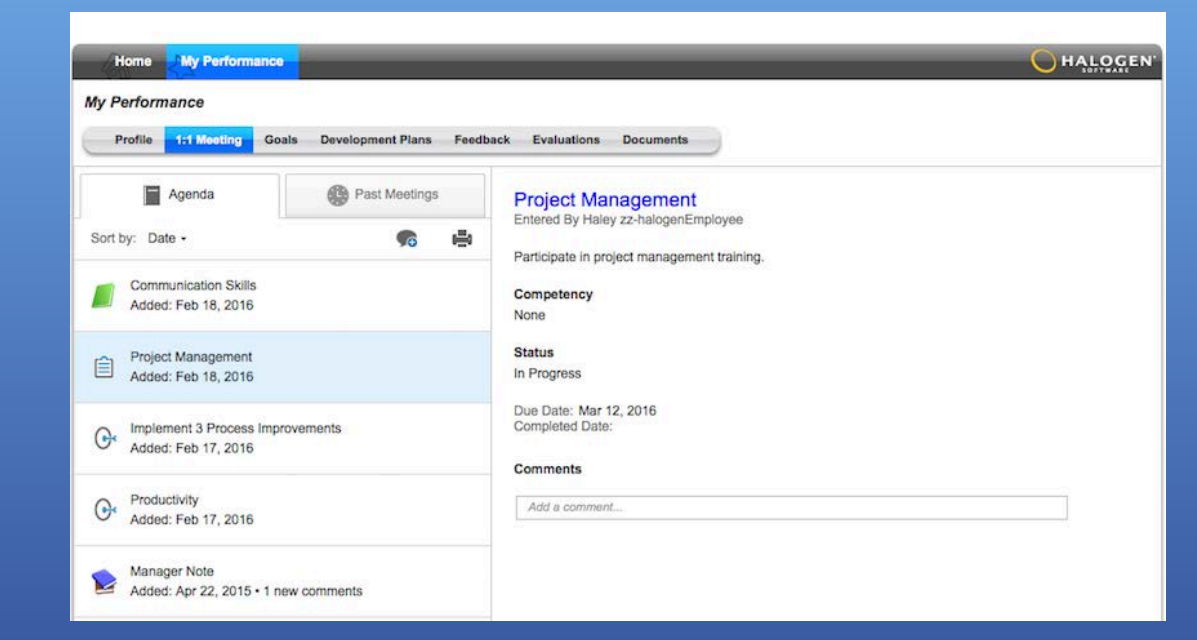

### Employees can:

- View agenda Items
- Add feedback
- Add, edit, and delete own comments on agenda items
- Review the minutes of previous 1:1 meetings

# Feedback

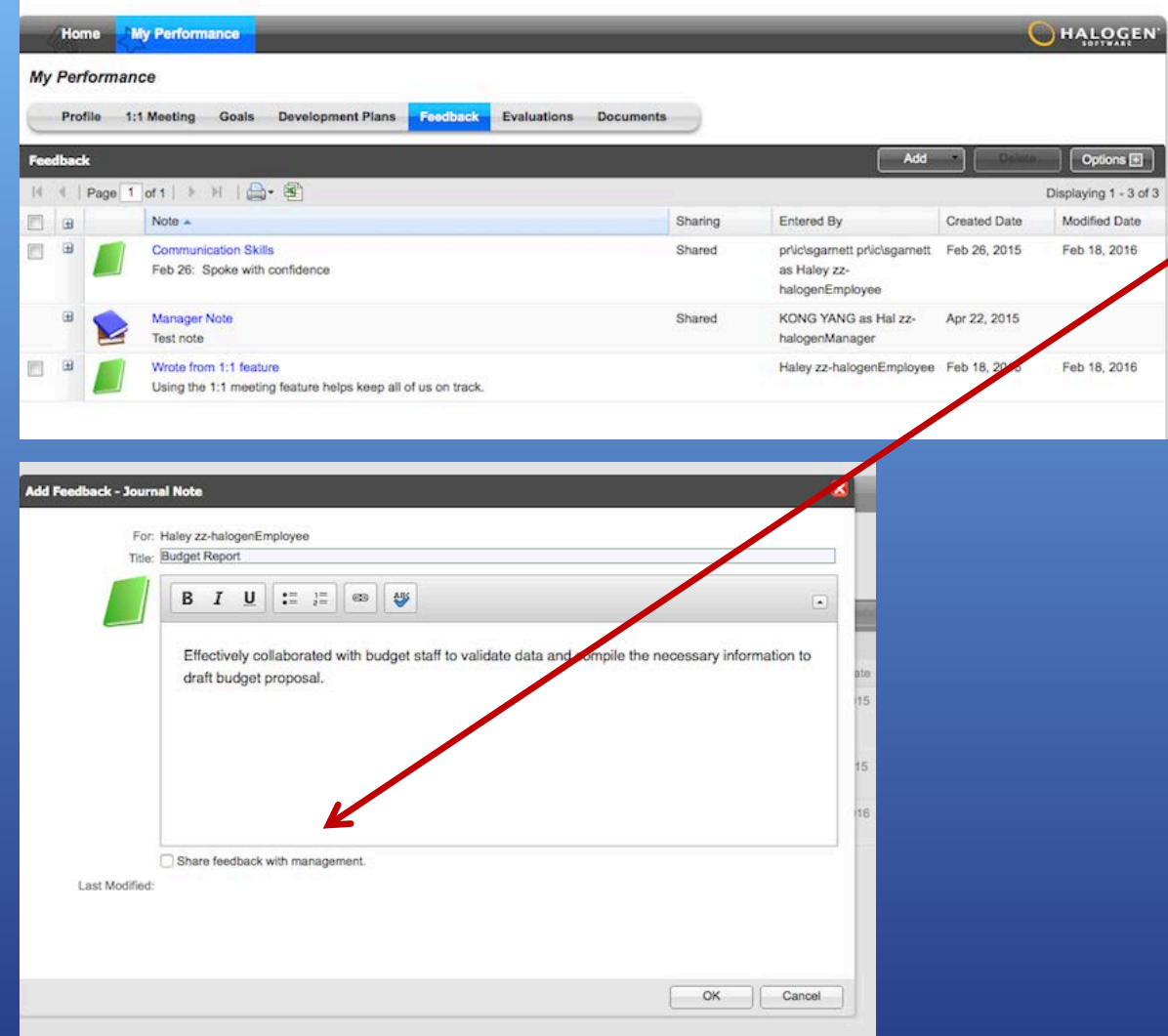

### Employees can:

¢

- View, add, and delete feedback for themselves;
	- Share feedback with managers by selecting the 'share feedback with management' box or leave it private;
- **•** Feedback can highlight accomplishments, or areas of improvement during a performance cycle; and
- Make notes regarding their own performance throughout the performance cycle.

### **Documents UCMERCED**

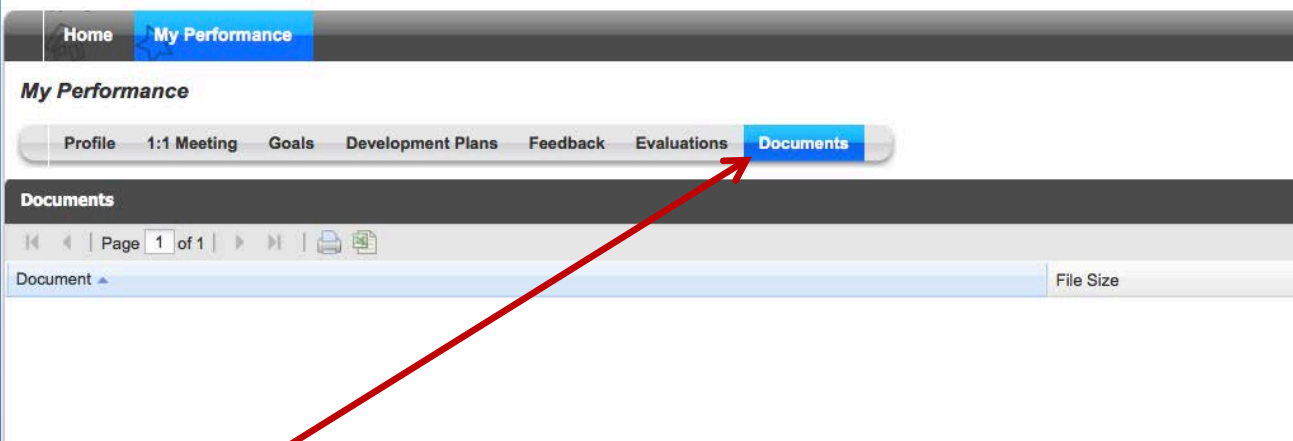

• Employees have access to view documents uploaded to their profile, but cannot add or delete.

# **Using System Features as a Manager**

- Activity Tracker
- Goals
- Development Plans/Professional Development
- 1:1 Meetings
- Feedback
- Recognition
- Documents

# Navigating Halogen

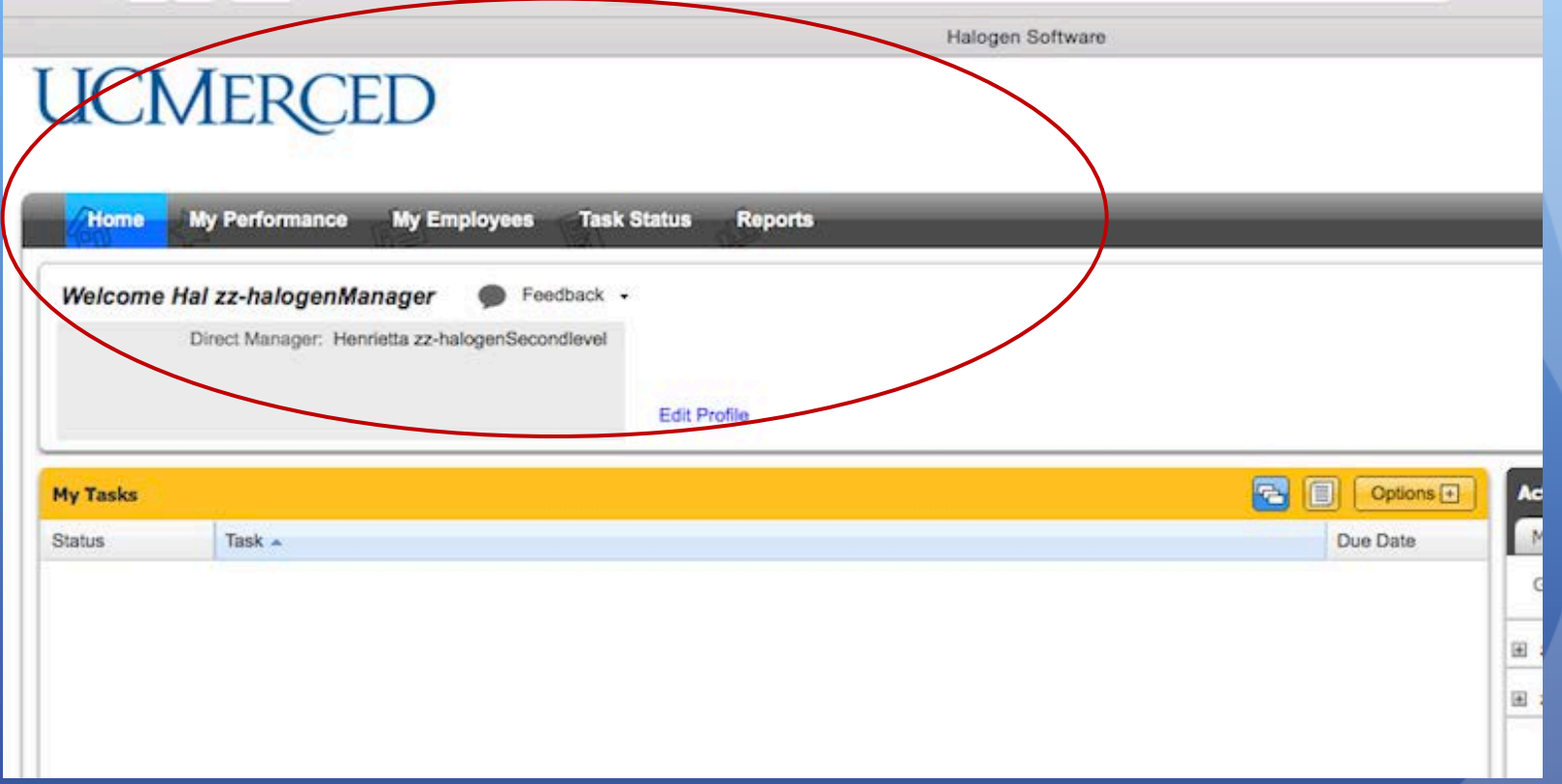

# Home Page: Activity Tracker

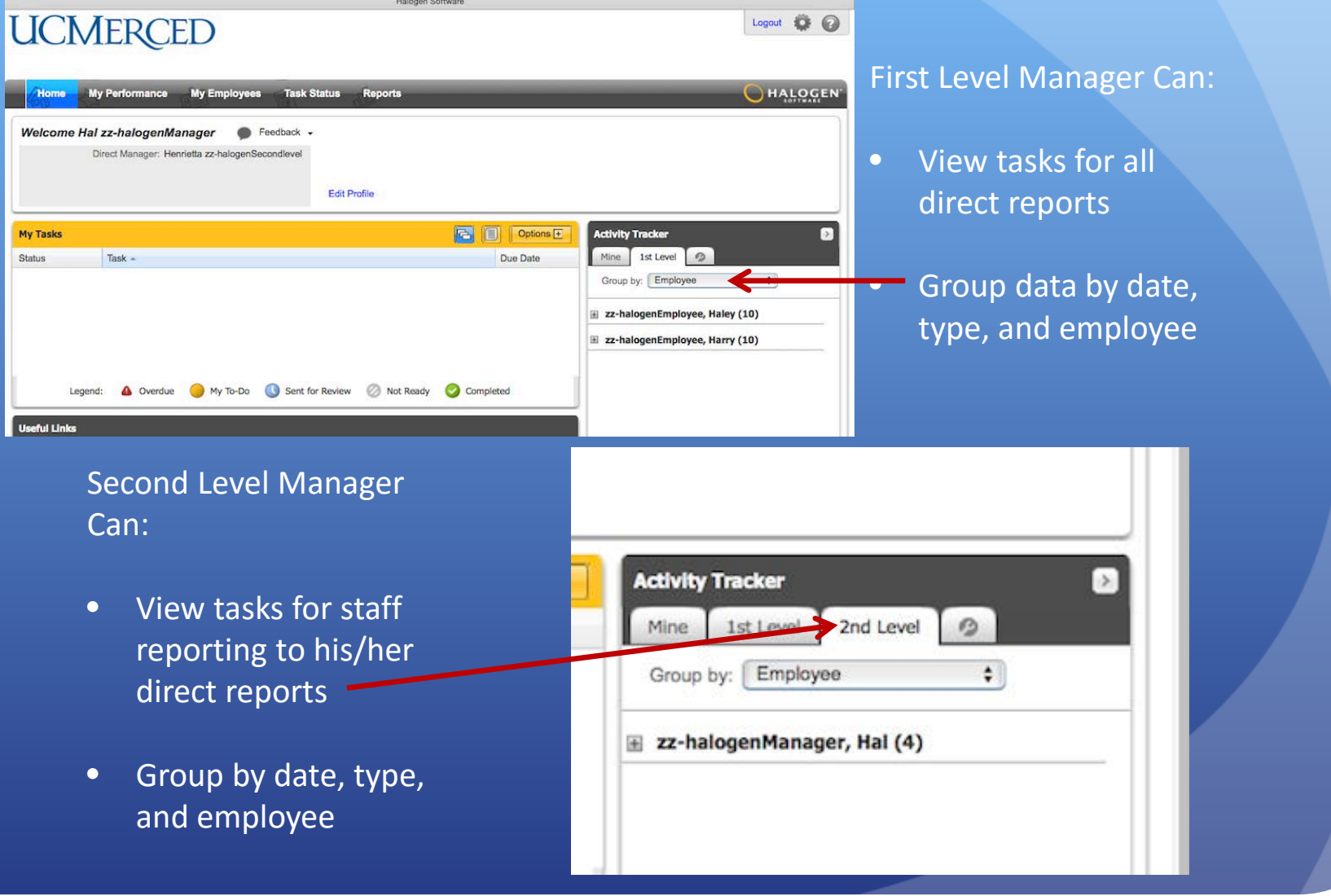

# My Employees

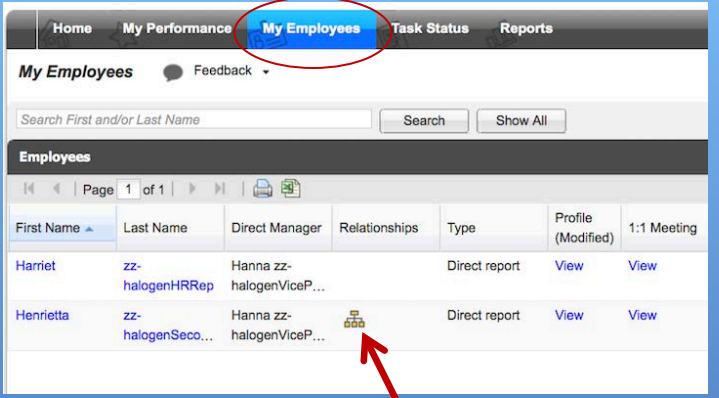

### Top-Down View:

- If your employees have direct reports, you can access that information by clicking on the organizational chart icon
- Can view employee profiles: goals, development plans, feedback, recognition, etc.

#### Profile 1:1 Meeting **Goals** Development Plans Feedback **Evaluations** Search First and/or Last Name Search Show All **Direct Reports**  $\lvert \cdot \rvert$  | Page 1 of 1 | | | | | | | | | | | | **Direct** Profile **First Name** Last Name A Relationships Type Manager (Modifi. Hal zz-halogenManager Direct report View Henrietta zz-品 halogenSec. Legend: Fra Direct Reports

**My Employees > Henrietta zz-halogenSecondlevel** 

2nd Level View

### 1st Level View

# 1:1 Meeting

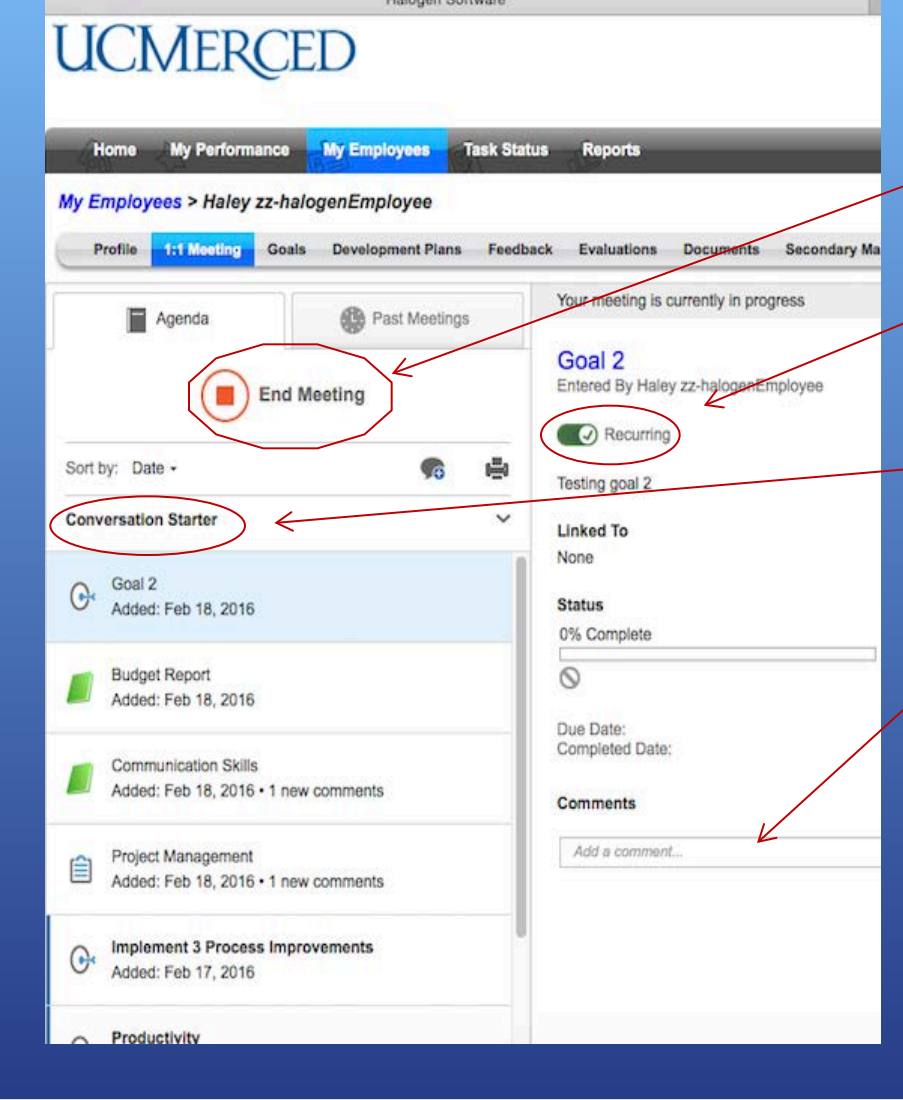

### Manager Can:

- Start and end 1:1 meetings;
- Turn 'recurring' agenda items on/off;
- Change or hide conversation starting questions - *Conversation starters are questions that help you start discussions with your employees.*
- Add comments to agenda items;

# 1:1 Meeting

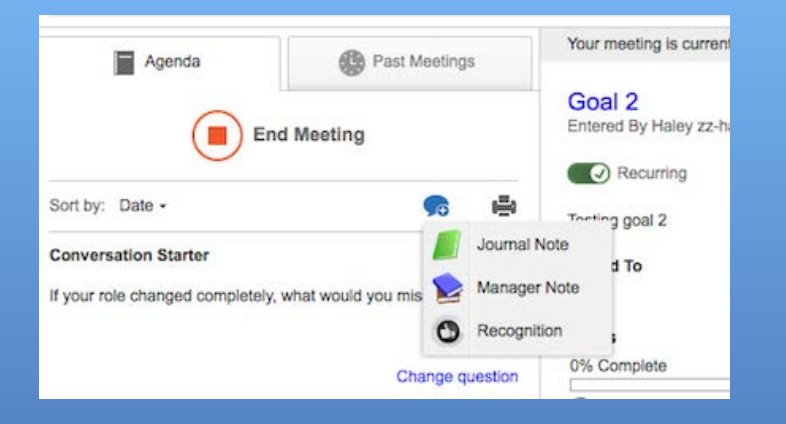

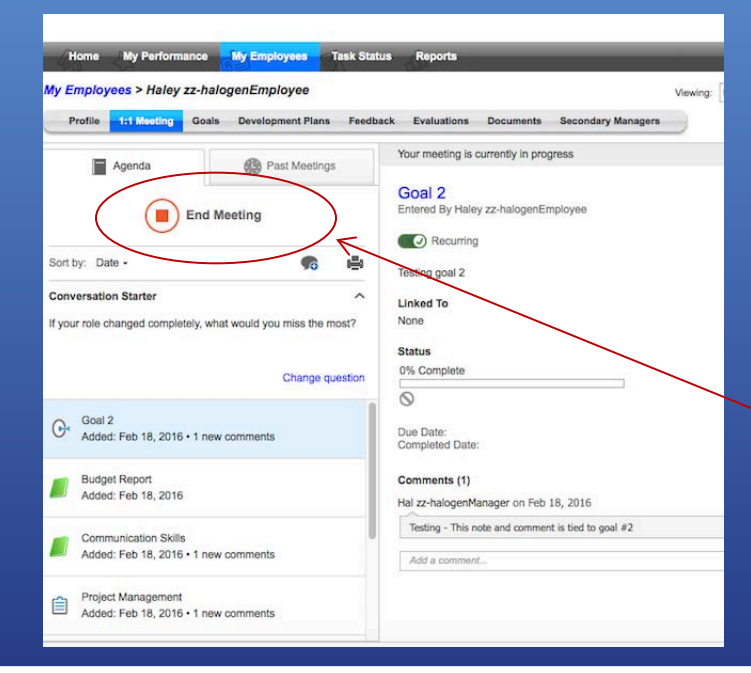

### Manager Can Write:

- Journal Notes will populate in the manager's profile.
- Manager Notes will populate in the 1:1 agenda notes.
- Recognition

### End Meeting

## 1:1 Meeting

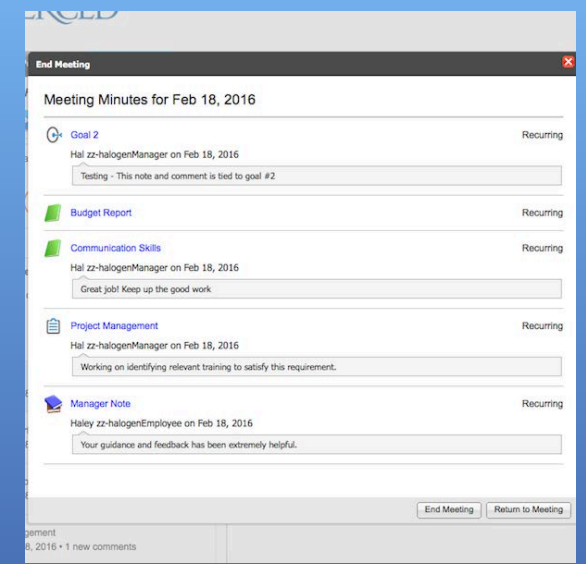

### • Recaps meeting activity

• Records Agenda Meetings

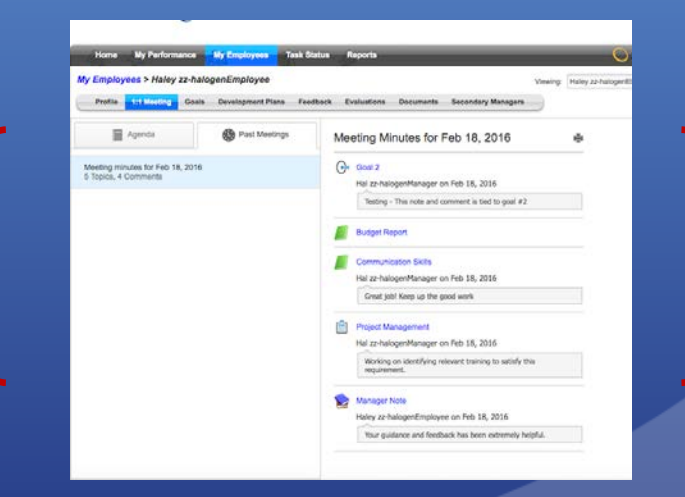

## Feedback

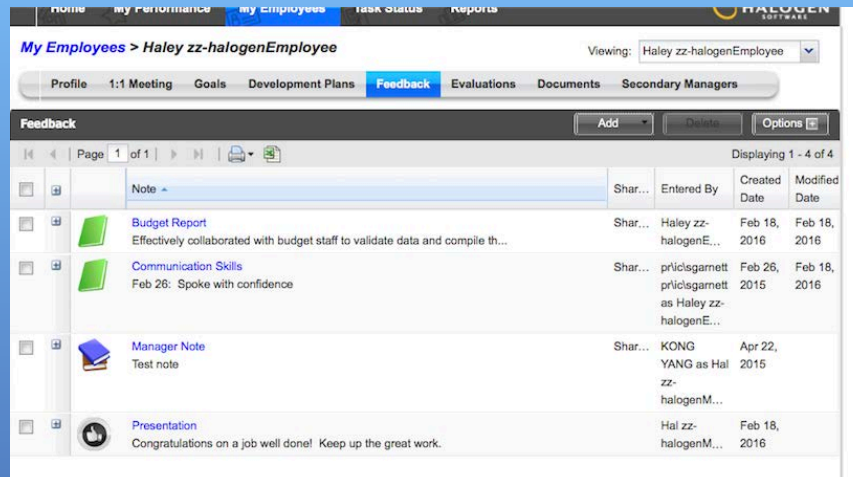

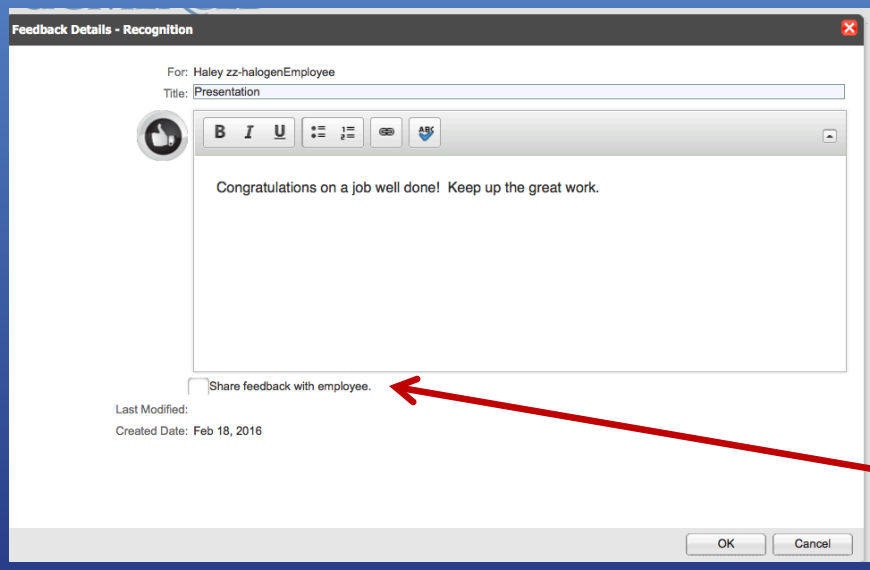

Managers can add the following type of feedback:

- **Manager Note**: A statement or comment about an employee written my management; and
- **Recognition**: An Acknowledgment of an achievement or a positive acclaim of performance written by management.
- Managers can use this feature to document observations, provide coaching tips, etc.
- Management can add feedback for employee(s) and decide whether to share the note with the employee.

### **Recognition**

- The Recognition feature is intended to:
- Provide positive feedback to staff regarding their performance.
- Examples: when an employee goes above or beyond to complete a project, meet a deadline or when they have gone above or beyond to provide outstanding customer service, or when they complete a training or certificate program to further develop their knowledge or skills related to their position.

## Recognition

### **UCMERCED**

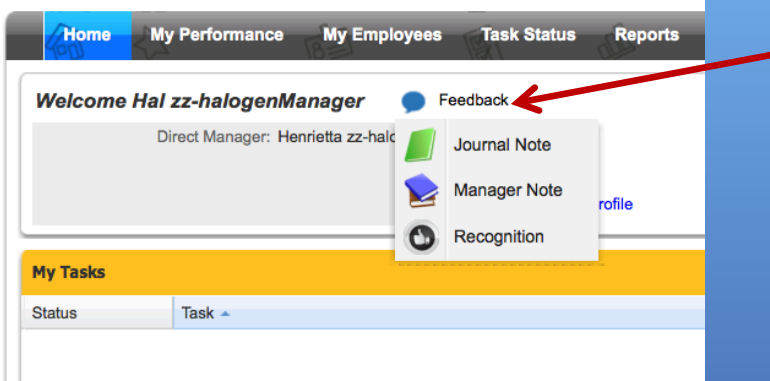

• Write a recognition note directly from home page. In addition to, journal and manager notes.

Logout 0 0

• Or, from the employees profile account.

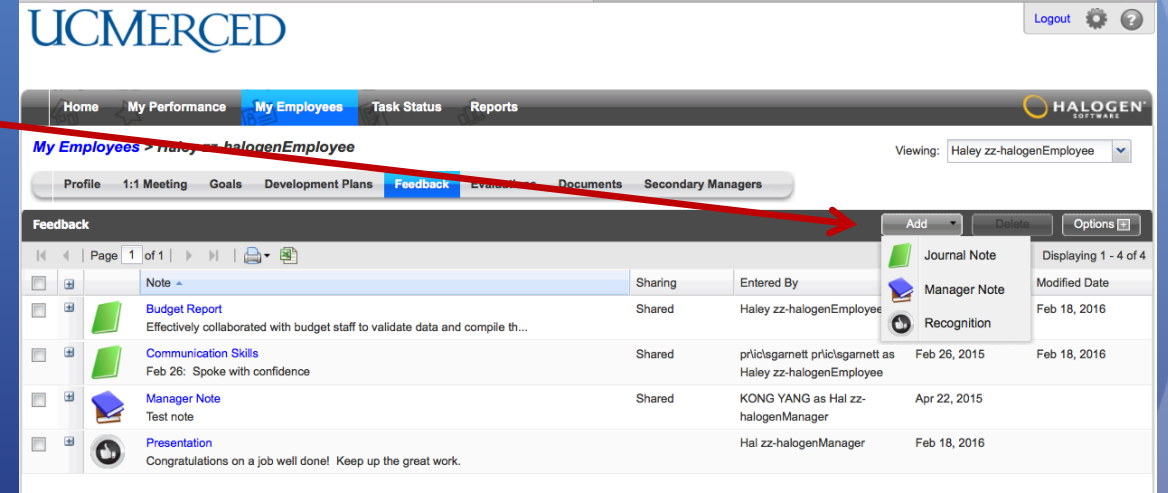

# **Documents**

## **UCMERCED**

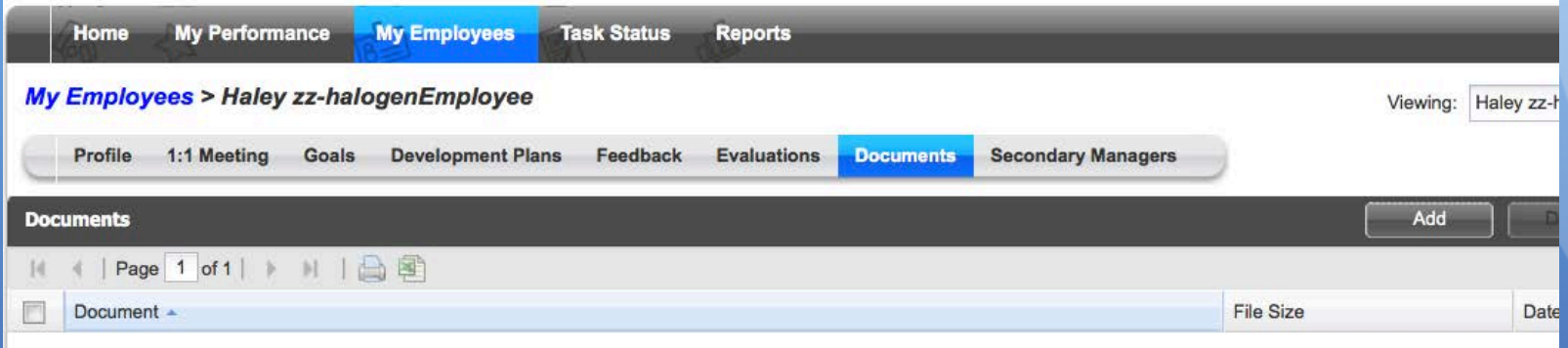

• Documents are files that are relevant to an employee's performance, e.g., certificate of accomplishment.

• Managers can add and delete employee documents.

# Reports

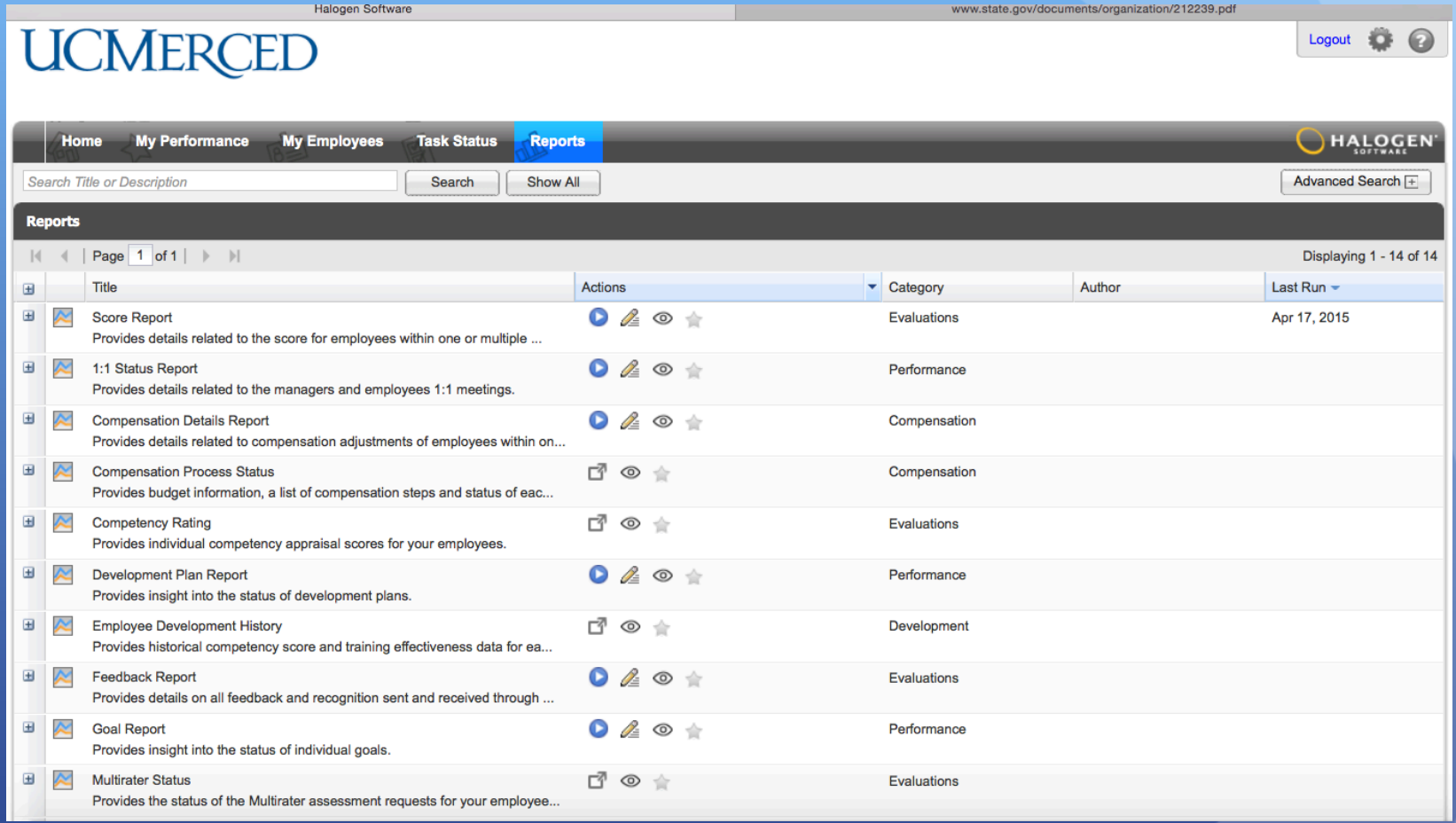